## Converting your Google Doc to another format

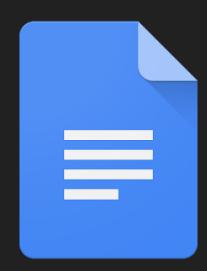

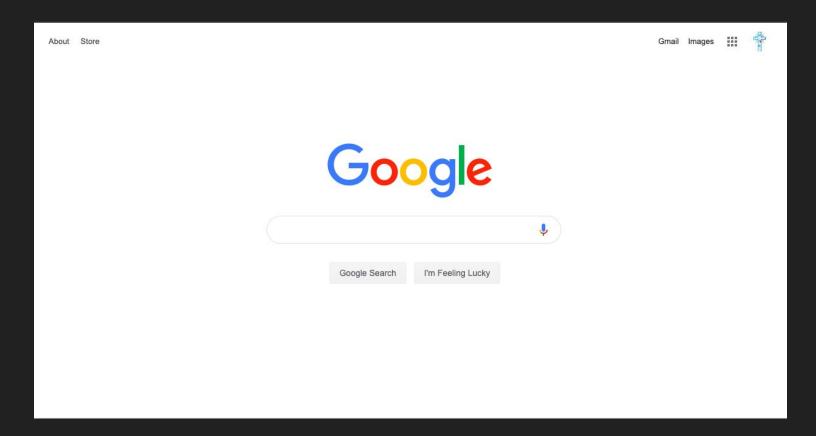

Sign into your Google Suite Account

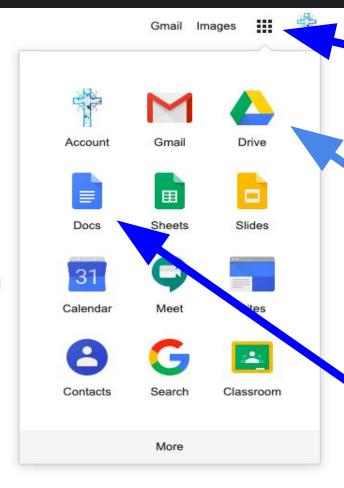

## Click on the matrix

Choose a document either through Google Drive

Or Google Docs

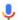

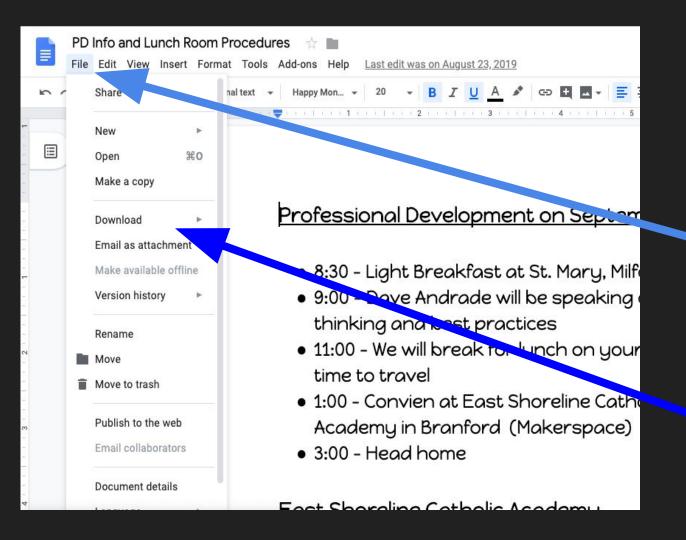

## Open a document

Click "File"

· Click "Download"

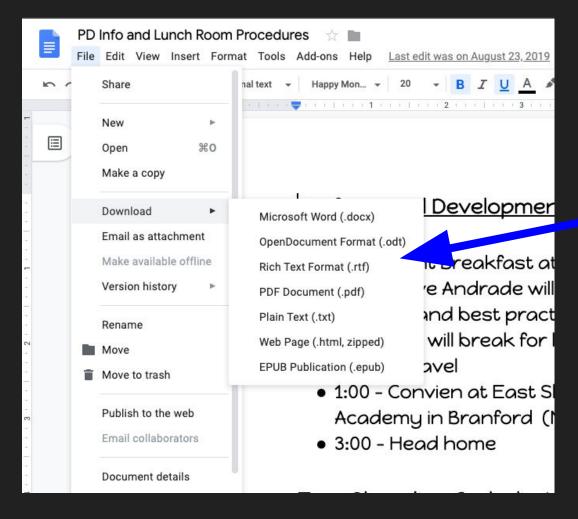

## Click on the format you would like to download.